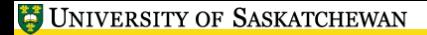

<span id="page-0-0"></span>仁正辰

# **LATEX, A Short Course** Creating a Table of Contents and Bibliography

Mark G. Eramian

The University of Saskatchewan

January 31, 2017

## **Tables of Contents (TOC)**

- $\bullet$  If you are using the sectioning macros \chapter, \section, etc., then creating a table of contents for your document couldn't be easier.
- All that is needed is to put

\tableofcontents

wherever you want the TOC to appear (usually just after the title page and abstract).

- A table of contents is automatically generated from the chapter/section/subsection headings.
- Take a look at workfiles/toc.tex for an example.
- **•** There is one little trick to Tables of Contents
- You always need to run LATEX twice to get the most recent TOC.
- This is because the \tableofcontents command usually appears before the information it is meant to be typesetting!

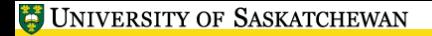

#### **Lists of Figures and Tables**

- The optional \caption command which can be used in floating table and figure environments also records information which can be used to create lists of tables and figures.
- Just as you would place \tableofcontents where you want the TOC to appear, place the commands \listoffigures

\listoftables

where you want these lists to appear.

• Try writing \listoffigures\newpage just after \maketitle in your workfiles/eps.tex file.

- So your research is done and your thesis is written up. But wait, you forgot to type up the bibliography!
- You quickly type out all of your references but you've inevitably left inconsistencies in the punctuation and formatting of the various citations and your supervisor covers your bibliography in red ink.
- Why worry about formatting your citations when  $\text{BisT}_{F}X$  can do it for you!

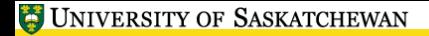

有耳豆

- $\bullet$  BIBT<sub>E</sub>X translates bibliographic databases into a properly formatted citation list according to the pre-defined bibliographic style that you choose.
- All you have to do type up the database and  $\text{BiBT}_{\text{F}}X$  does the rest.

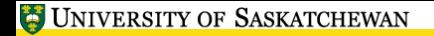

- Bibliographic databases are plain text files that give the details of each reference.
- They are stored in files with a .bib extension.
- There are various types of entries for different kinds of citations, for example:
	- **a** book
	- conference proceedings
	- journal paper
	- $e$  etc.
- Each kind of entry must possess one or more required data fields, and possibly some optional fields.

在底层

#### **Bibliographic Databases**

Let's look at a sample database entry:

```
@article { connors : trivedi ,
author="R. W. Connors and M. M. Trivedi and C. A. Harlow",
title=" Segmentation of a high-resolution urban scene using texture operators",
journal=" Computer Vision, Graphics, and Image Processing",
volume = 25,
number = 3.
p_{\text{B}}ges = "273 - -310".
year = 1984}
```
General form is:

```
@ < entry _ type > { < entry _ name >,
< field > =" < field _ contents >" ,
...
}
```
## **Types of bibliography entries**

- A non-exhaustive list of  $BIBT<sub>E</sub>X$  entry types:
	- **•** book: A book with a definite publisher.
	- **•** boolket: A printed or bound work without a publisher.
	- inbook: A part of a book (chapter, section) 0
	- incollection: A part of a book that has its own title.
	- **O** inproceedings: An article in a conference proceedings.
	- manual: Technical documentation 0
	- mastersthesis: An MSc thesis.  $\bullet$
	- misc: A work that fits no other category. 0
	- phdthesis: A PhD thesis.
	- **O** proceedings: An entire conference proceedings.
	- $\bullet$  techreport: Technical report by a school or institution.
	- unpublished: An unpublished work with an author and title.

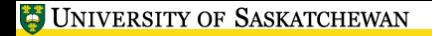

- Once your bibliographic database is complete, you need to choose the bibliography style.
- The bibliography style determines the precise formatting of the citations.
- Built-in styles are:
	- plain: Entries ordered alphabetically, identified by a number in square brackets (this is the usual, and the default choice).
	- unsrt: As plain except entries are typeset in the order which they are cited in the text.
	- alpha: As plain except entries are identified by an abbreviation of the author's name plus year of publication.
	- abbrv: As plain except listing is shortened by abbreviating author's first names, months, and journal names.

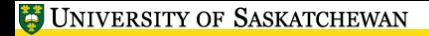

小豆腐

# **Bibliography Styles**

- Additional styles may be obtained and are often provided by journals for their own particular styles.
- Bibliography style files have the extension . bst.

# **Placing the Bibliography Listing**

• To specify where to typeset the bibliography listing, use the command:

\ bibliography {*databasename* }

To select the bibliography style (default is plain), use the following command just before the \bibliography command:

\ bibliographystyle {*stylename* }

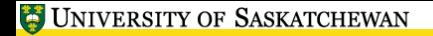

#### **Placing Citations in the Text**

- Whenever you want to refer to a bibliography entry in the text, use the \cite command.
- Example: suppose we have a bibliography entry called eramian1.
- We could then write the following:

```
The experiment was conducted as described in
\cite { eramian 1 }.
```
• The **\cite command typesets as the reference identifier**. For the plain style, it typesets as a number in square brackets. The number is automatically determined from the alphabetizing of the bibliography and will automatically change if you add or remove entries in the bibliography database.

ਜਦ ਵਿੱ

# **Invoking** BIBT<sub>E</sub>X

- Ok, suppose you've got everything in place:
	- Bibliographic database is ready.
	- The \bibliography command is in your document.
	- You've optionally specified a bibliography style.
	- You've placed your \cite commands throughout the text.
- Now what?
- To typeset your bibliography, you need to execute the following Linux commands:
	- pdflatex documentname
	- bibtex documentname (**not** databasename!)
	- pdflatex documentname (yes, again!)
	- pdflatex documentname (and again, one more time)
- Now when you view your document, you should see the bibliography entries and the inline citations.

## **Why do some of my entries not show up?**

- **•** Entries will only appear in the bibliography listing if they are cited in the text with the \cite command.
- This is why you sometimes need to run LATFX twice to observe changes in the bibliography listing.
- **If** you really really want to have all entries printed, whether cited or not, use the command:

\ nocite {\*}

• This must appear before the \bibliography command.

市下版

## **Listing Multiple Authors**

- Many books and papers have more than one author. They all must be listed in a single author field.
- Separate the names of all authors with the word and no matter how many authors there are. Do not use commas or the author names will be typeset incorrectly!  $\text{BIBT}_{F}X$  will format the author list automatically, according to the bibliography style in use.
- $\bullet$  Normally  $\text{BIBT}_{F}X$  does what it wants to the capitalization of the title of the citation according to the bibliography style.
- To protect the capitalization of a word in a title, enclose the capital letters in curly braces:
	- The title: The Life and Times of Noam Chomsky should be given in the  $\rm BIBT_FX$  entry as:

title="The Life and Times of {N}oam {C}homsky",

- To use math mode in a title, open a new set of curly braces:
	- The title: *The Pythagorean Theorem:*  $x^2 + y^2 = z^2$ should be entered

title="The {P}ythagorean Theorem: {\$xˆ 2+yˆ 2=zˆ 2\$}",

- $\bullet$  Create a BIBT<sub>E</sub>X database for the following citations:
	- $\bullet$  Helmut Kopka and Patrick W. Daly. A Guide to LATFX (third edition), Addison-Wesley, 1999.
	- C. R. Dyer, A. Rosenfeld, and H. Samet. Region Representation: Boundary Codes from Quadtrees, Communications of the ACM, Volume 23, Number 2, 1980.
- Which type of entry should be used for these citations?
- Save your database as citations.bib.

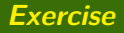

- Choose one of your workfiles, perhaps toc.tex.
- Just before the \end{document}, add the commands:

```
\ bibliographystyle { plain }
\ bibliographystyle { citations }
```
 $\bullet$  Insert some \cite commands in the body of the text using the labels you gave to your database entries.

ਜਦ ਵਿੱ

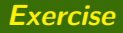

- Run LAT<sub>F</sub>X on toc.tex
- Run the command bibtex toc
- Run LATEX on toc.tex again.
- $\bullet$  Run LAT<sub>E</sub>X on toc.tex one more time (to make sure cross-references are updated).
- Now you should see your bibliography in the output document.
- An excellent GUI front end to managing  $\text{BisT}_{\text{F}}X$  databases is **JabRef**.
- $\bullet$  This is a java program that helps you manage  $\rm BIBT_FX$  data and really helps when you aren't sure what fields are available for particular entries and/or which fields are optional.
- Jabref is available from <http://www.jabref.org>